# **X-Box Spiele Kopieren**

- **1. Kapitel: Sicherheitskopien brennen**
- **2. Kapitel: Die X-Box als Video-Kiste**
- **3. Kapitel: X-Box-Nachfolger vor 2005**
- **4. Kapitel: Spielebackups anlegen**
- **5. Kapitel: Games auf die X-Box-Festplatte kopieren**
- **6.Kapitel: Backups brennen**
- **7. Kapitel: Workshop I**
- **8. Kapitel: Workshop II**

### **1. Kapitel: Sicherheitskopien brennen**

### **Per FTP & Festplatte Backups brennen**

**X-Box-Spiele kopieren**

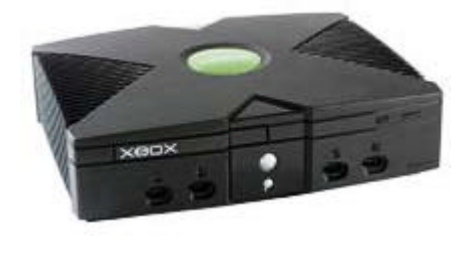

### **Sicherheitskopien brennen**

Zwei Probleme gibt es, wenn eine Sicherheitskopie eines X-Box-Spiels gebrannt werden soll. Einerseits können PC-Laufwerke die Daten nicht lesen, andererseits funktionieren die Backups nur bei gemoddeten Konsolen. Per FTP ist es aber kein Problem, das Original auf die Festplatte zu kopieren. Mithilfe einer Brennersoftware wie Record Now Max von Stomp (www.stompinc.com) kann der Anwender dann eine DVD brennen, die jede Konsole mit Mod-Chip abspielt.

Nur Raubkopien der X-Box-Spiele zu besitzen ist übrigens nicht nur illegal, sondern auch unfair: Da sich die Box nur durch eine Mischkalkulation rechnet, würde sich das Projekt X-Box für Microsoft nicht lohnen und ein Nachfolger der genialen Konsole wäre fraglich. Bei den hohen Preisen für die Spiele werden aber gerade Jugendliche, also die Hauptzielgruppe der Konsole, sich unmöglich jeden Monat neue Spiele leisten können, sondern eher unter Freunden tauschen oder gar auf Raubkopien aus dem IRC oder von diversen FTP-Servern setzen.

## **2. Kapitel: Die X-Box als Video-Kiste**

### **Die X-Box als Video-Kiste**

Im Internet stehen diverse, kostenlose Media Player für die X-Box zum Download bereit. Die meisten davon, wie den Xbmp (X-Box Media Player), kann man entweder auf der Festplatte installieren und über das Evox-Menü starten oder einfach zusätzlich zum Videofilm auf eine CD oder DVD brennen. Es werden sowohl MPEG-Dateien als auch Filme mit DivX- und Xvid-Codec abgespielt. Multimedia-Freunde können auf ihren PCs auch Streaming-Server installieren, um sich dann über die X-Box Filme direkt am Fernseher oder Beamer anzusehen. Den Datenstrom überträgt dabei das Netzwerk.

#### Mit Linux zur Settop-Box

Viele Informationen zum Thema Linux auf der X-Box sind in letzter Zeit in den Medien aufgetaucht. Spätestens, seitdem ein anonymer Spender einen Geldpreis von 200 000 US-Dollar ausgesetzt hat, hat dieses Thema auch seine Berechtigung: Der volle Betrag wird am 31. Dezember dieses Jahres ausgeschüttet, wenn sich Linux von CD oder DVD ohne jede Hardware-Manipulation starten lässt. Derzeit sind die Entwickler aber immerhin schon so weit, dass vollständige Distributionen wie Mandrake booten – ein Mod-Chip mit großem Speicher wie der PC -Bioxx ist aber Voraussetzung. Dank der USB-

Anschlüsse auf der Vorderseite ist es kein Problem, Tastatur und Maus anzustecken, und schon steht einer kurzen Surf-Session im Internet nichts im Wege. Zu Test- und Demonstrationszwecken setzen die Entwickler sogar schon X-Boxen als Web- und FTP-Server ein.

# **3. Kapitel: X-Box-Nachfolger vor 2005**

### **X-Box-Nachfolger vor 2005**

Schade ist nur, dass Microsoft das volle Potenzial der eigenen Konsole wohl unterschätzt hat. Denn das kann man nur mit Hardware-Manipulation und rechtlich fragwürdiger Software ausschöpfen. Die X-Box verkauft sich besonders in Japan sehr schleppend. Ihr Marktanteil in den Verkäufen liegt sogar noch unter dem der veralteten PSone, dem Facelift der ersten Sony Playstation, bei etwas über zwei Prozent. Gerüchten nach steckt Microsoft trotzdem schon mit Nvidia in Verhandlungen über den Chipsatz eines Nachfolgers, denn in Europa und den USA verkauft sich die

X-Box deutlich besser. Laut Aussage des

X-Box-General-Managers J. Allard soll die zweite X-Box noch vor der Playstation 3 das Licht der Läden erblicken. Die PS3 ist für 2005 angekündigt.

Zu befürchten ist bei einem Nachfolger allerdings, dass die Schutzmechanismen gegen Mod-Chips, Spielekopien und Linux-Software weiter ausgebaut werden. Bis dahin wird die X-Box aber noch viele Stunden Spaß bereiten und es ist an der Zeit, dass sich das Team PC DIREKT bei Microsoft für die derzeit beste Konsole mit einer Hightech-Auszeichnung bedankt. Außerdem geht unser Dank an alle Entwickler der Mod-Chips und der jeweiligen Bios-Versionen sowie an die der Evox-Oberfläche mit sämtlichen Skins und Anwendungen wie dem Xbmp. Danke auch an alle Entwickler im X-Box-Linux-Projekt dafür, dass die beste Konsole bald noch mehr können wird.

## **4. Kapitel: Spielebackups anlegen**

### **Spielebackups anlegen**

#### 1. IP nachlesen

Im Settings-Menü der X-Box steht die aktuelle IP-Adresse, die die Box per DHCP erhalten hat. Gibt es keinen DHCP-Server im Netz, kann man die Adresse hier auch festlegen.

#### 2. FTP-Client einrichten

Nun muss eine Verbindung zur X-Box hergestellt werden. Bei FlashFXP beispielsweise geht das mit der Taste F4. Das Kennwort ist übrigens auch unter Settings bei der X-Box nachzulesen.

3. Spiel herunterladen

Wenn die Verbindung zur X-Box steht, kann auf das DVD-Laufwerk im Verzeichnis D zugegriffen werden. Per Drag and Drop wandern alle Dateien auf einen neuen Ordner des eigenen Rechners.

### **5. Kapitel: Games auf die X-Box-Festplatte kopieren**

### **Games auf die X-Box-Festplatte kopieren**

1. FTP-Client verbinden

Voraussetzung, um Spiele kopieren zu können, ist eine große Harddisk (siehe Seite 62). Zunächst muss sich der FTP-Client mit der Konsole verbinden.

2. Daten kopieren

Je nach Konfigurationsdatei ist es zwar möglich, die Spiele in unterschiedliche Verzeichnisse zu kopieren. Standard ist aber F:\Games, gefolgt vom Spielnamen. Die Übertragung startet per Drag and Drop.

#### 3. X-Box neu starten

Damit sich die Liste der installierten Spiele aktualisiert, ist es erforderlich, die Konsole neu zu starten, Danach erscheinen die Games auf der Festplatte im Start-Menü der Box.

## **6.Kapitel: Backups brennen**

### **Backups brennen**

1. RecordNow starten

Eine 30-Tage-Testversion der Brennsoftware gibt es kostenlos unter www.stompinc.com. Der Anwender wählt beim Start-Screen, dass er eine Daten-DVD brennen möchte.

2. Daten hinzufügen

Nun schiebt der Anwender per Drag and Drop sämtliche Dateien, die er vorher von der Original-DVD auf die Festplatte kopiert hat, in das Record-Now-Fenster.

3. DVD brennen

Bevor der Brennvorgang durch Klick auf den roten Aufnahme-Knopf gestartet wird, muss der Nutzer unter Options noch File System Type bei DVD auf UDF 128 setzen.

## **7. Kapitel: Workshop I**

### **Workshop I**

### **1. Xbmp kopieren**

Download-Links zum X-Box Media Player gibt es ebenfalls im Kanal #xbins im EFNet. Um ihn auf die X-Box zu kopieren, ist wieder eine FTP-Verbindung zur Box nötig. Ein passendes Verzeichnis ist etwa E\Apps oder F\Applications, je nach Konfiguration der Evox-Oberfläche.

### **2. Media Player konfigurieren**

- <---configuration>
- <---media>
- <- if you're running from HDD you should configure these two settings ->
- <---map>E:,Harddisk0\Partition1
- <---map>F:,Harddisk0\Partition6
- <- if you want, you can specify the directory XBPLAYER will start in ->
- <---localmedia>D:\<---/localmedia>
- <- remove the asterisks and modify to assign your XBOX IP address and gateway ->
- <- if you don't, XBPLAYER will use EVOX settings if available, else it will use DHCP ->
- <---localhost\*>212.241.95.12<---/localhost\*>
- <---gateway\*>192.168.1.145<---/gateway\*>
- <- remove the asterisk and modify to get XBPlayer to connect to your XStream server ->
- <---remotehost>192.168.1.145<---/remotehost>
- <- modify file type filtering or remove completely ->
- <---filemask>avi|bmp|dat|jpg|mp3|mpg|mpeg|wmv|xbe<---/filemask>
- <- you can specify the location of your dashboard (must be on the C: drive) ->
- <---dashboard>xboxdash.xbe<---/dashboard>
- <---/media>
- <---/configuration>

Die Konfiguration ist nicht besonders komfortabel und erfolgt durch Änderungen der Einträge in der Datei xbpconfig.xml.

PC DIREKT hat eine funktionierende Beispielkonfiguration herausgesucht, bei der das Abspielen von Filmdateien auf CD-RW, DVD sowie von Festplatte und Streamingserver möglich ist. Die Informationen zwischen den Kommentar-Tags (<- und ->) beachtet der Xbmp nicht.

#### **Wichtig:**

die Zeichen <--- und ---> sind ohne die Striche einzugeben, und sind nur vorhanden um unser CMS nicht zu irritieren.

### **3. Media Player starten**

Der Start des Media Players erfolgt über das Evox-Menü. Ist ein Eintrag im so genannten Launch-Menü nicht vorhanden, kann er manuell in der Datei evox.ini hinzugefügt werden. Zunächst versucht Xbmp den in der Konfiguration eingetragenen Streamingserver zu erreichen.

# **8. Kapitel: Workshop II**

### **Workshop II**

### **4. Film wählen**

Die Steuerung des Players erfolgt über das Gamepad und ist in der mitgelieferten Readme-Datei beschrieben. Hier kann der Anwender freigegebene Filme des Streamingservers sowie Movie-Dateien auf der X-Box-Festplatte und von CD auswählen.

### **5. Film ansehen**

Während des Films kann man auf Wunsch ein Steuerpanel für die wichtigsten Funktionen wie Start, Stopp oder Spulen einblenden. Der Player spielt Dateien im DivX3- und 4-, im Xvid- sowie im WMV-Format ab. Außerdem kann er VC Ds und SVCDs, die im UDF-Format gebrannt wurden, abspielen.

### **6. Filme brennen**

Auch der Xbmp leidet darunter, dass das DVD-Laufwerk der Box nur Medien, die im UDF128-Format gebrannt wurden, abspielen kann. So geschriebene Scheiben kann übrigens auch jeder PC lesen. In anderen Formaten gebrannte CD-RWs, DVD-R und +R sowie -RW und +RW-Rohlinge funktionieren in der X-Box aber nicht. CD-Rs liest das Laufwerk grundsätzlich nicht.

# **Viel Spaß beim erstellen von Sicherheitskopien**  $\odot$